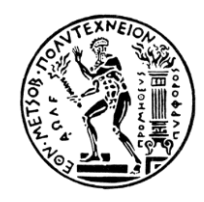

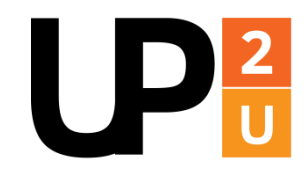

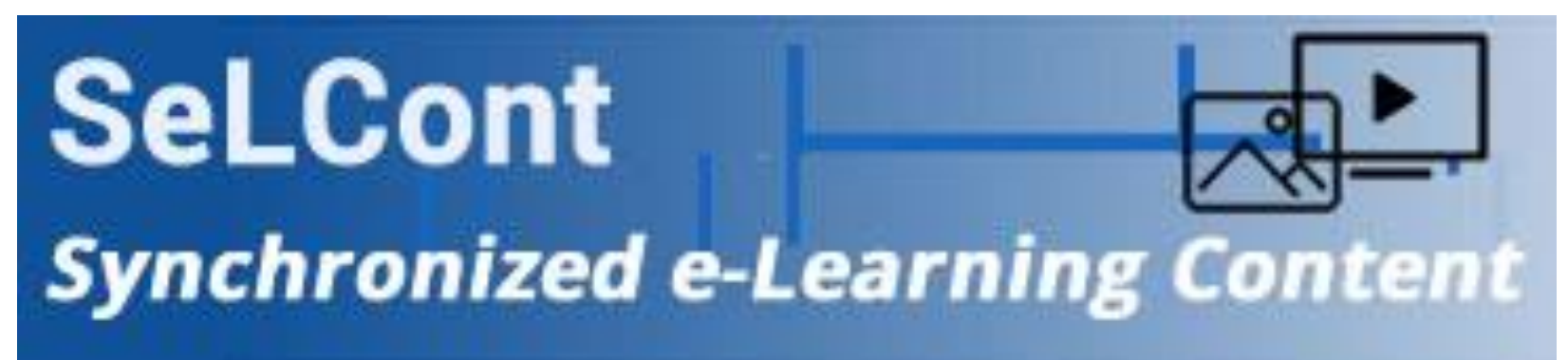

## **Introducing SeLCont:**

## **Toolkit for On-line Multimedia Lectures**

**Synchronized Video, Audio, Transparencies, Screenshots**

Professor Vasilis Maglaris

[maglaris@netmode.ntua.gr](mailto:maglaris@netmode.ntua.gr)

December 2017

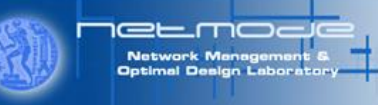

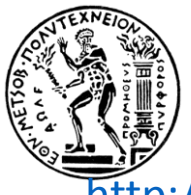

## **On-line Synchronized Lectures**

<http://webvm.netmode.ntua.gr/courses/?lectures=introduction-to-selcont-english>

- **On-line Lectures include:**
	- Video
	- Slides (PowerPoint/PDF)
	- Internet screenshots (Browsing)
	- Annotations on slides

#### • **Benefits to the presenter:**

- Use of standard equipment in most lecture halls (web camera, projector)
- Instructor laptop/tablet with pre-installed SeLCont time-stamp recorder
- Minimal video post-processing (optional)
- On-line storage: Simple pre-formatted web-page, links to video service e.g. YouTube
- **Benefit to the end-user (e.g. student):**
	- Retrieval as a URL link in any web browser, no need for any add-on
	- Transparent adjustment to any device (smartphones, tablets, laptops, desktops)

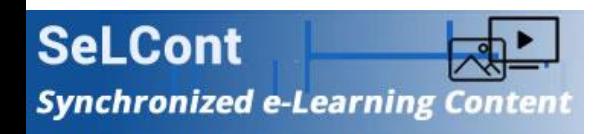

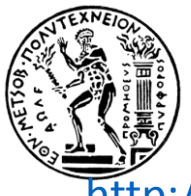

## **On-line Synchronized Lectures**

<http://webvm.netmode.ntua.gr/courses/?lectures=introduction-to-selcont-english>

#### • **On-line Lectures include:**

- Video
- Slides (PowerPoint/PDF)
- Internet screenshots (Browsing)
- Annotations on slides

### • **Benefits to the presenter:**

- Use of standard equipment in most lecture halls (web camera, projector)
- Instructor laptop/tablet with pre-installed SeLCont time-stamp recorder
- Minimal video post-processing (optional)
- On-line storage: Simple pre-formatted web-page, links to video service e.g. YouTube
- **Benefit to the end-user (e.g. student):**
	- Retrieval as a URL link in any web browser, no need for any add-on
	- Transparent adjustment to any device (smartphones, tablets, laptops, desktops)

#### *SeLCont* **is a tool to complement e-Learning;**

#### **it does not aim to replace live lectures and off-line reference material**

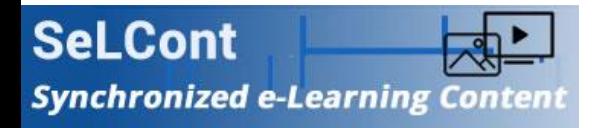

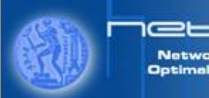

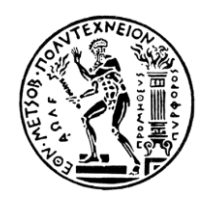

## **Potential** *SeLCont* **Users**

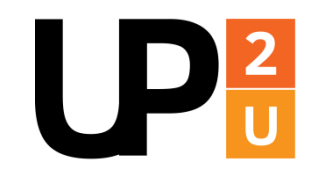

#### *SeLCont* as a **product** to be used by:

- Professors
- Teachers
- Presenters
- Web site owners delivering on-line synchronized multimedia content

#### *SeLCont* as a **service** to lecture-providing organizations:

- Schools
- Universities
- Research Institutes
- Companies organizing lectures, seminars, presentations

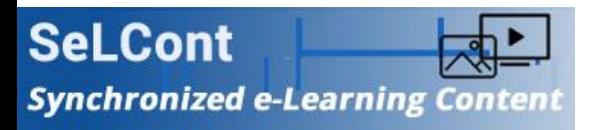

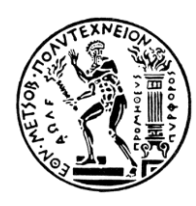

### $\bigcup$ **Synchronization Process in three Steps**

#### **1 st Step**:

*Lecture delivery & recording*

#### **2 nd Step**:

*Post-processing*

#### **3 rd Step**:

*Publishing of final result*

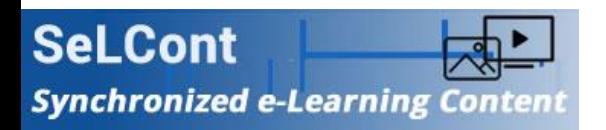

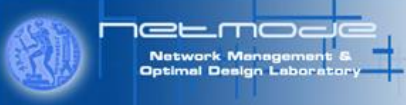

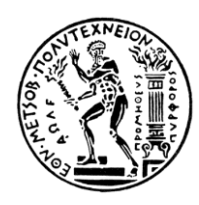

# **1 st Step: Lecture Delivery & Recording**

- **Video-audio recording**
	- Using common lecture hall equipment
	- May also capture hand-written notes on a blackboard/whiteboard
- **Recording of support material from presenter's laptop/tablet**
	- Slides (PowerPoint/PDF)
	- Internet screens and other browser screenshots
	- Annotations produced on presenter laptop/tablet
	- **Timestamps recorded in a** *SeLCont* **file**
		- Synchronization of screenshots within video audio stream
		- Timestamps generated on *PrtScn* or *Spacebar* or *PgUp – PgDn* or *arrow keys* via a light *SeLCont* Python script (downloaded in the presenter's Windows laptop)

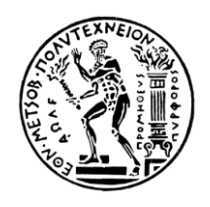

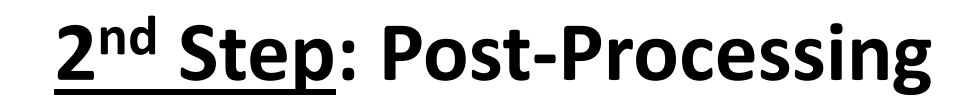

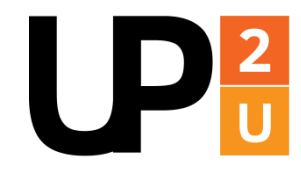

- **Optional** simple video editing of recorded video file (e.g. in MP4) using off-the shelf editors (e.g. Camtasia, Wondershare, OpenShot…)
- **Uploading** of (edited) video in a video provider cloud (e.g. YouTube)

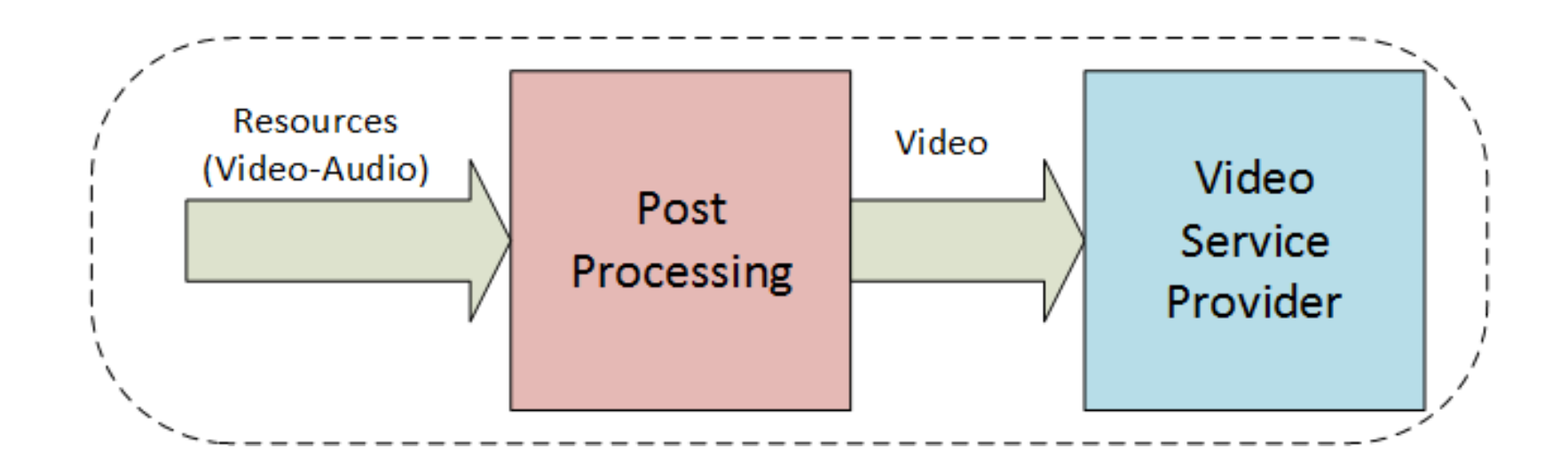

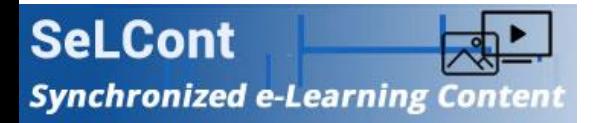

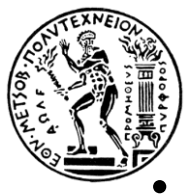

## **3 rd Step: Publishing of Final Result**

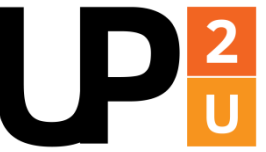

- **Development of lecture web page**, preferably via a Content Management System - CMS (e.g. *WordPress*)
- **Data entry** in pre-formatted web form of lecture-specific info:
	- Lecture title, Keywords, Presenter
	- Video URL (in video cloud, e.g. YouTube)
	- Presentation file (PowerPoint/PDF)
	- Screenshots (timestamps) to be synchronized with the video stream
- **Final check & uploading** of *SeLCont* lecture via its URL

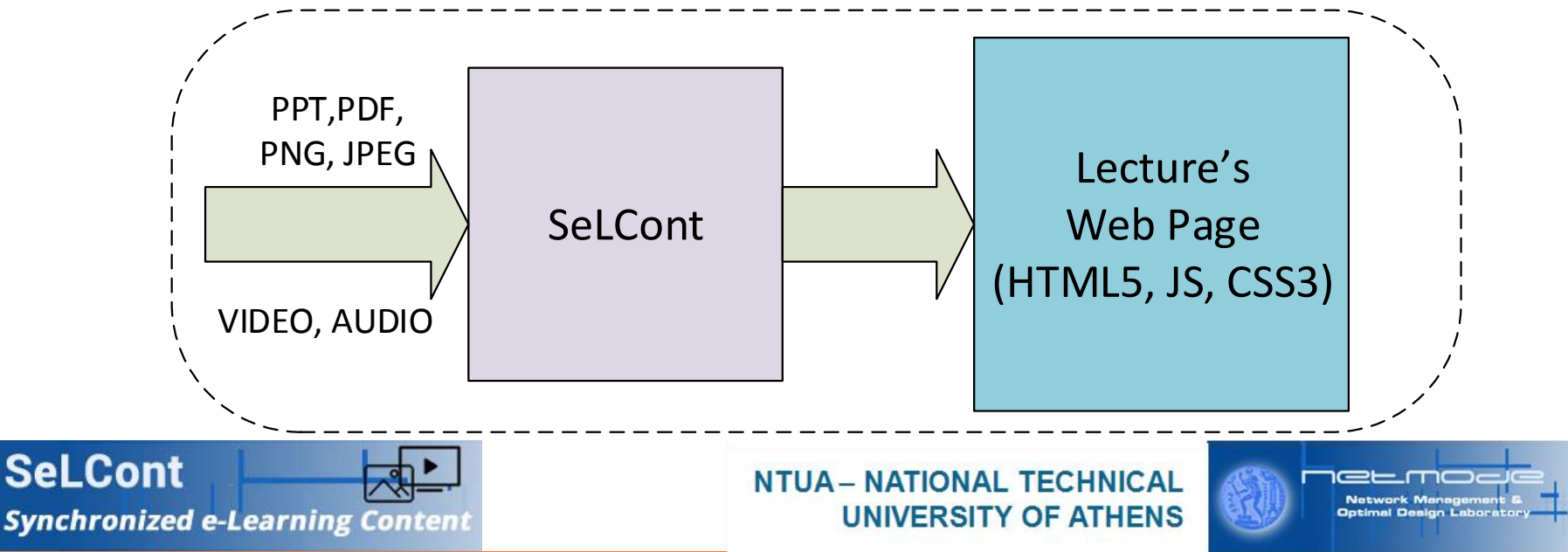

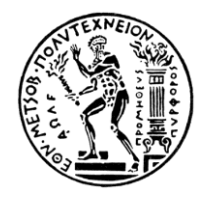

## *SeLCont* **Lecture Web-page**

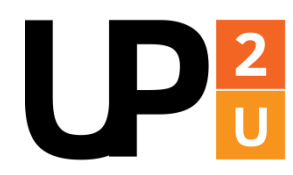

#### **Synchronized e-Learning Content**

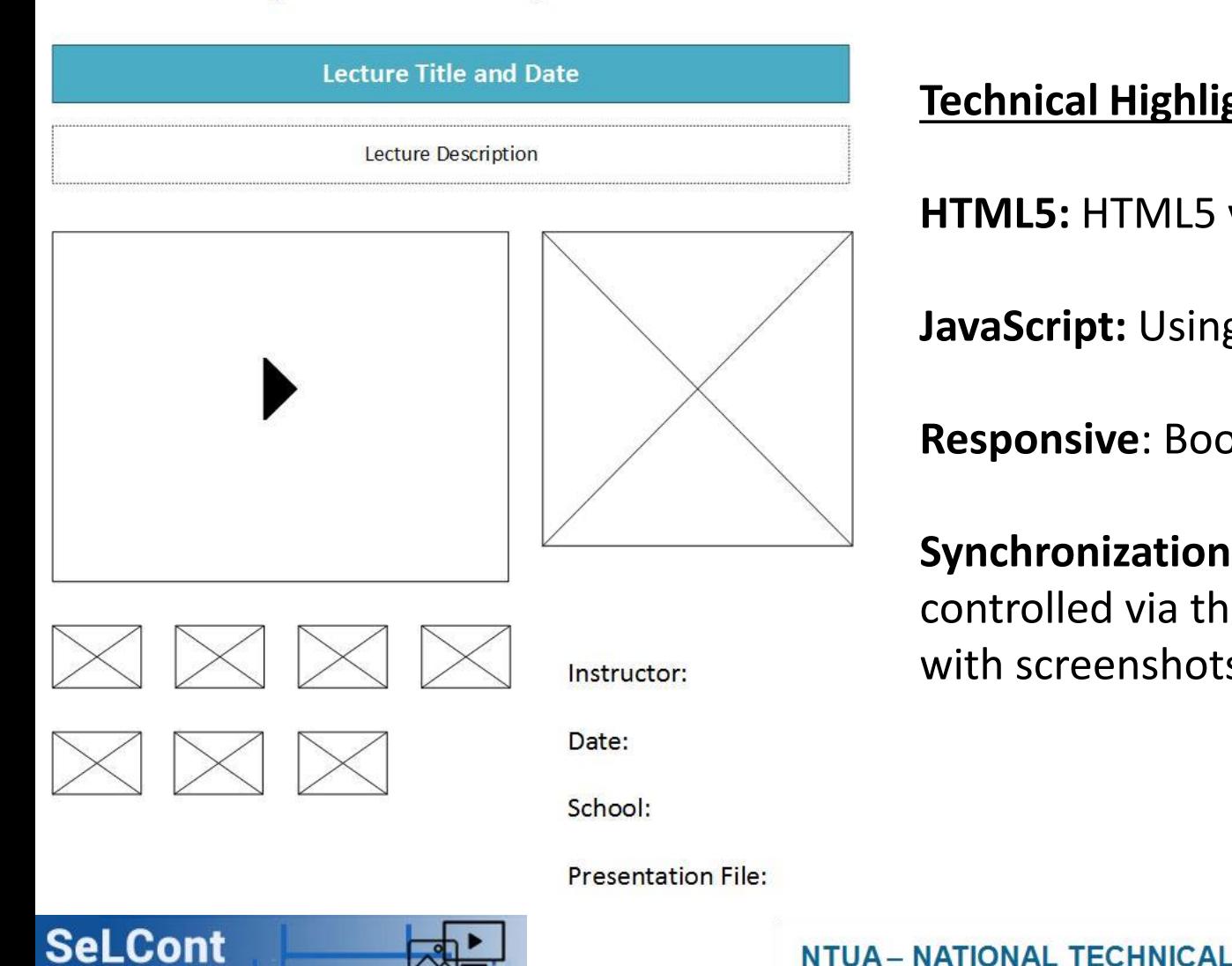

**Synchronized e-Learning Content** 

#### **Technical Highlights**

**UNIVERSITY OF ATHENS** 

**HTML5:** HTML5 video player (JWPlayer)

**JavaScript:** Using jQuery

**Responsive**: Bootstrap framework

**Synchronization:** Automatic or user controlled via thumbnails associated with screenshots below video sub-frame

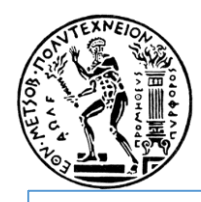

## **The** *SeLCont* **Initiative**

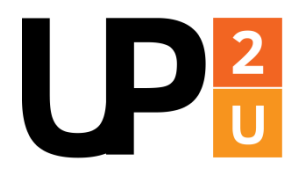

- Development: Network Management & Optimal Design Laboratory (**NETMODE**), School of Electrical & Computer Engineering, National Technical University of Athens (**NTUA**): **[www.netmode.ntua.gr](http://www.netmode.ntua.gr/)**
- SeLCont S/W: Wordpress *[plugin](http://www.netmode.ntua.gr/main/index.php?option=com_content&view=article&id=143&Itemid=94)* & Windows *[screen capturing](http://www.netmode.ntua.gr/main/index.php?option=com_content&view=article&id=141&Itemid=92)* tool. Also available in **<https://github.com/netmode/selcont>** under **GNU GPL**
- Partial support: Up2University H2020 Research & Innovation EU Project, **[www.learn.up2university.eu](http://www.learn.up2university.eu/)**
- Partial support: Institute of Communication & Computer Systems (**ICCS**) **[www.iccs.gr](http://www.iccs.gr/)**
- Partial support: NTUA Unit for Innovation & Entrepreneurship (**ΜΟΚΕ**) **[www.mke.ntua.gr](http://www.mke.ntua.gr/)**
- In collaboration with: NTUA Network Operations Center (**NTUA NOC**) **[www.noc.ntua.gr](http://www.noc.ntua.gr/)**
- Complementarity: NTUA Academic Open Courses (**NTUA AOC**) **[www.aoc.ntua.gr](http://www.aoc.ntua.gr/)**

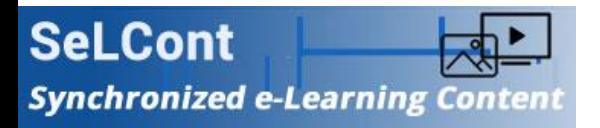

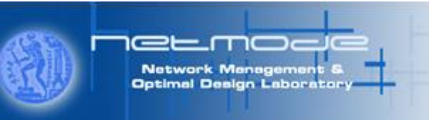